Apprentice FlashPoint Instructions

The FlashPoint login link is [https://iec.flashpoint.xyz.](https://iec.flashpoint.xyz/) Your username is the email that we have on file for you.

## **ENTERING MPRs – STEP-BY-STEP INSTRUCTIONS**

- **Step 1** Once you log into FlashPoint, select the dropdown arrow next to **My Education**
- **Step 2** Click on **Work Reports**. You will reach a grid with a history of submitted work reports.
- **Step 3** To enter a new MPR, click on the **Actions** dropdown menu.
- **Step 4** Click on the **Enter New Report** Button.

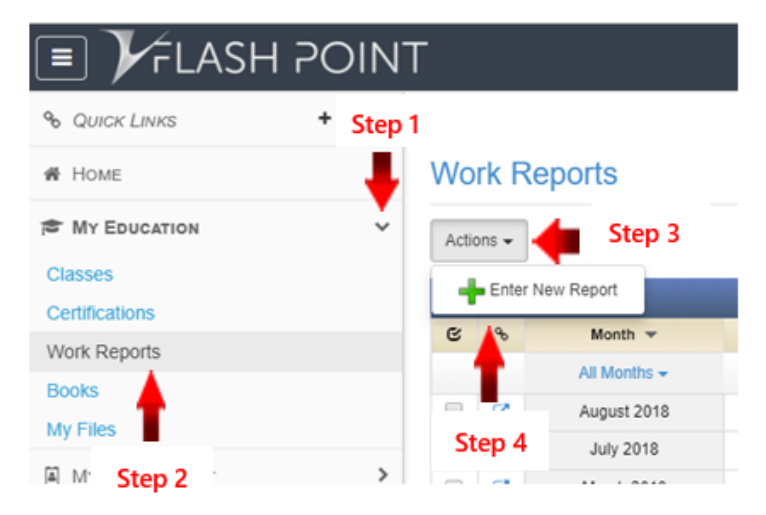

**Step 5** Fill in the report info and hours. Be sure to **distribute your hours into the correct work process categories**.

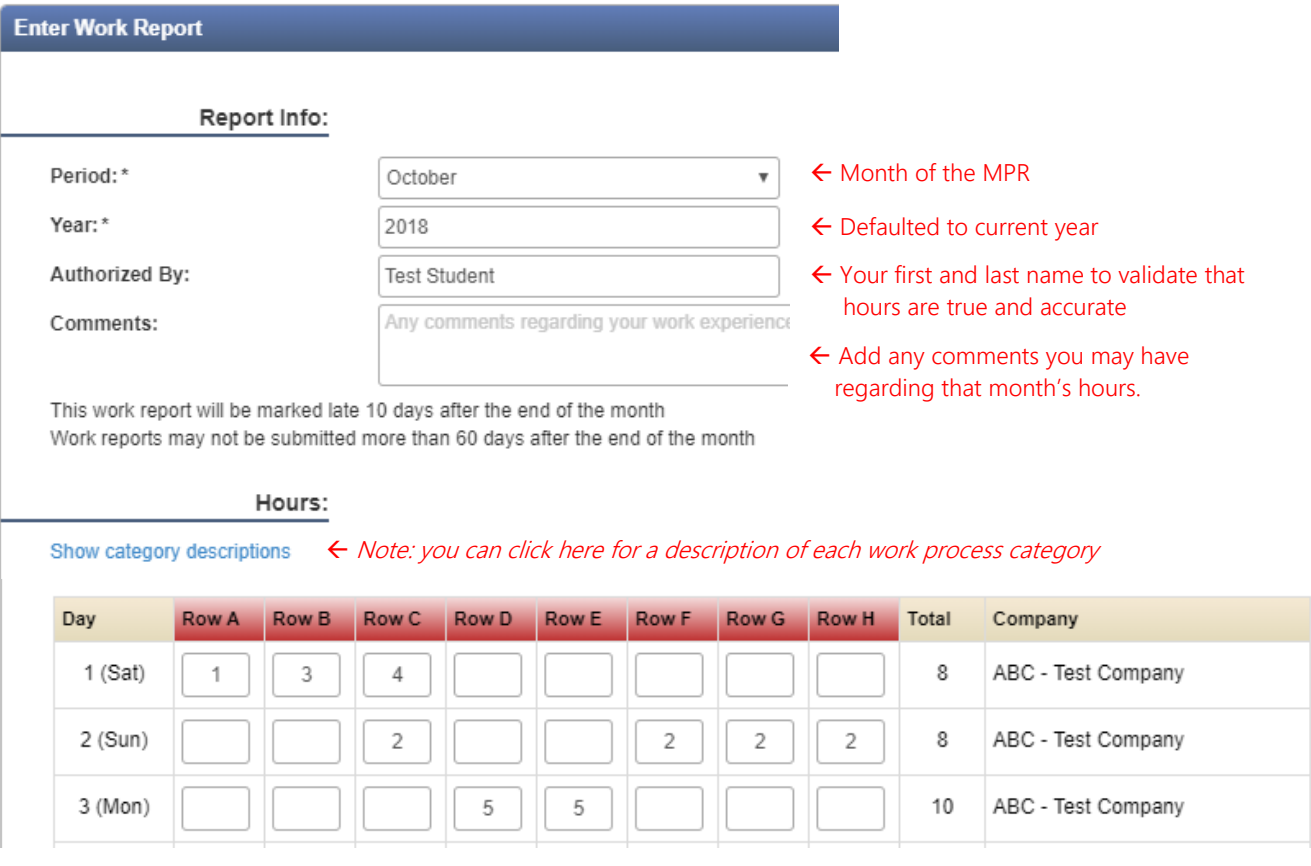

**Step 6** When you are ready to submit your MPR, scroll down to the bottom of the report and click on **Save and Submit**. This locks the report for editing, so only do it when all of your hours are inputted. Please note that if you click **Save Report**, then we will be unable to see your hours. **You must click Save and Submit by 11:59 pm on the 10th of the month for your MPR to be on time.**

**Save Report** 

**Save and Submit** Cancel

## **APPRENTICE ACCESS**

When you log into FlashPoint, you will have access to three modules where you can view things: **Home, My Education**, and **My Employment**. You can click on the dropdown arrow next to each module to access specific pages. The pages most relevant to you are described below:

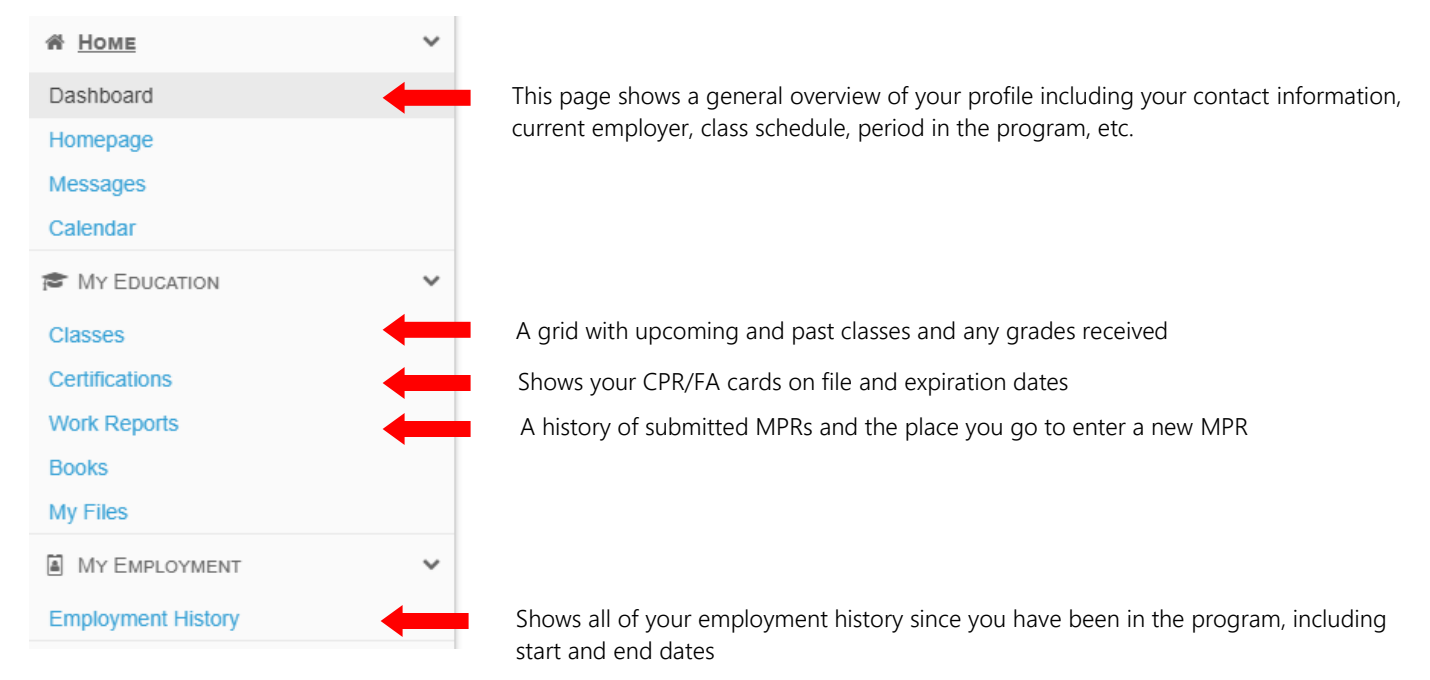

## **VIEWING REPORTS**

You can view four PDF reports from FlashPoint.

- **Step 1** Click on the dropdown arrow next to **Home**
- **Step 2** Select **Dashboard**
- **Step 3** On the far right side of the screen, click on the dropdown menu next to the **printer icon** to choose a report to view from the list.

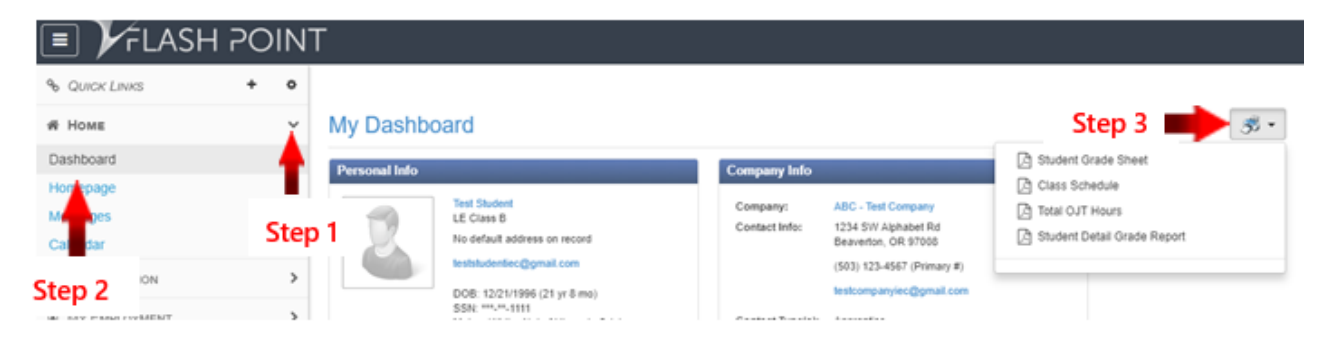

- **Student Grade Sheet** = shows your upcoming classes and grades for past classes
- **Class Schedule** = shows your upcoming class information
- **Total OJT Hours** = shows a breakdown of your OJT hours into each of the work process categories
- **Student Detail Grade Report** = this is the most comprehensive report you can pull. It shows you all of your current information on file including: your current CPR/First Aid certifications and expiration dates, OJT hours broken down by work process category, and your related training grades and attendance hours.

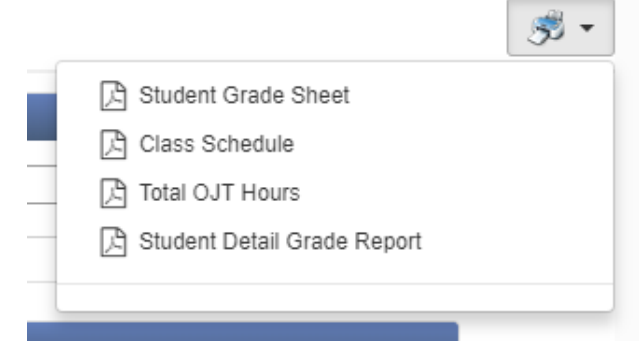